Documentation en cours de rédaction, pense-bête plus que documentation réelle

## **TestLink et tests de régression**

L'outil est actuellement mis en place à cette adresse: [https://www.ryxeo.com/testlink/.](https://www.ryxeo.com/testlink/) Malheureusement il n'est pas encore compatible OpenID mais on y travaille … en attendant il faudra se créer une fois de plus, des comptes utilisateurs !

Ci-dessous quelques bouts de documentation issus du manuel de l'utilisateur:

## **Example of TestLink simple work-flow**

1. L'Administrateur crée un projet Test "Fast Food" et deux comptes utilisateurs, Adam avec les droits de "Leader" (chef du projet) et Bela avec les droits "Senior Tester" (Testeur aguerri). 2. Leader Adam imports Software Requirements and for part of these requirements

 generates empty Test Cases. He reorganize them into two Test Suites: "Fish" and "Chips".

3. Tester Bela describes a test scenario (create a content of empty Test Cases) using

these Test Specification that is organized into Test Suites.

4. Adam creates keyword "Regression testing" and assigns this keyword to ten of these

Test Cases.

5. Adam creates a Test Plan "Fish & Chips 1", Build "Fish 0.1" and links all Test Cases in

 Test Suite "Fish" to this Test Plan. He assigns himself and Bela as resources to this Test Plan too.

6. Now developers produce a first build. Adam and Bela execute and record the testing

with the result: 5 passed, 1 failed and 4 are blocked.

7. Developers make a new Build "Fish 0.2" and Bela tests the failed and blocked Test

 Cases only. This time these all blocked and failed Test Cases passed. They retest also

all Test Cases with keywords "Regression testing" in addition.

8. A manager of this team would like to see the results. Administrator explains to him

that he can create an account himself on the login page. Manager does

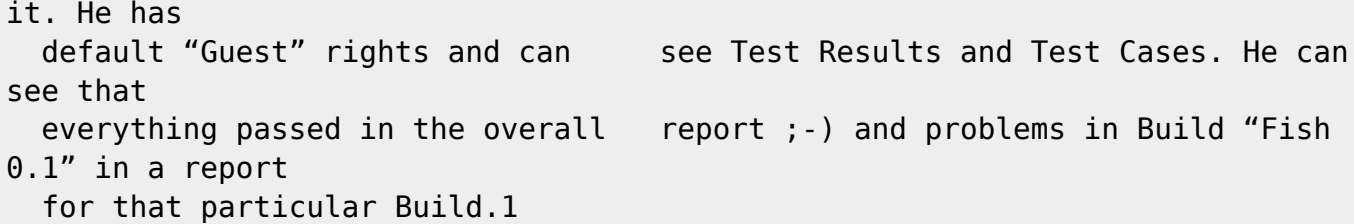

9. Later, developers finally add also "Chips" functionality. Adam creates a Test Plan "Fish

 & Chips 2". He can reuse the first Test Plan as template. All "Fish" Test Cases and roles will be automatically added. He create a new Build "Fish 1.1" and links all "Chips" Test Cases to this Test Plan too.

10. Now testing starts as usual. 11. Later, Admin creates a new Test Project for another product "Hot Dog". But this is

another test team and a different story.

From: <https://docs.abuledu.org/>- **La documentation d'AbulÉdu**

Permanent link: **<https://docs.abuledu.org/testeur/testlink?rev=1243086616>**

Last update: **2009/05/23 15:50**